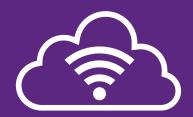

## FREE Wifi with The Cloud

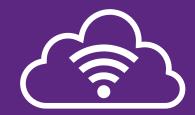

- 1. Select 'Wifi Guest' on your device
- 2. Log in or create an account by opening your browser

## LOGIN

https://service.thecloud.net/service-platform/login/

## **CREATE ACCOUNT**

https://service.thecloud.net/service-platform/login/registration/

Download the Edge Hill Uni Virtual Tour App to explore the campus yourself:

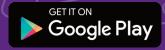

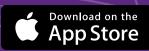